# Scenariusz zajęć

*III etap edukacyjny, informatyka*

# Temat: Wykorzystywanie plików dźwiękowych w prezentacjach multimedialnych

# **Treści kształcenia:**

Informatyka

4. Opracowywanie za pomocą komputera rysunków, tekstów, danych liczbowych, motywów, animacji, prezentacji multimedialnych. Uczeń:

7) tworzy i przedstawia prezentację z wykorzystaniem różnych elementów multimedialnych, graficznych, tekstowych, filmowych i dźwiękowych własnych lub pobranych z innych źródeł;

Język obcy nowożytny, poziom III.0 (angielski)

1. Uczeń posługuje się bardzo podstawowym zasobem środków językowych (leksykalnych, gramatycznych, ortograficznych oraz fonetycznych), umożliwiającym realizację pozostałych wymagań ogólnych

11. Uczeń korzysta ze źródeł informacji w języku obcym (np. z encyklopedii, mediów, instrukcji obsługi) również za pomocą technologii informacyjno-komunikacyjnych

# **Cele zoperacjonalizowane:**

- Potrafi uruchamiać programy
- Potrafi wymienić rodzaje audycji radiowych
- Potrafi wymienić, kto wynalazł radio
- Zna naistarsza audycie w Polsce
- Zna główne stacje radiowe w Polsce, umie odróżniać stacje lokalne od ogólnokrajowych
- Umie wyszukiwać programy radiowe o określonej tematyce

# **Nabywane umiejętności:**

- Potrafi podłączyć słuchawki lub głośniki do komputera
- Potrafi wymienić najpopularniejsze odtwarzacze multimedialne mogące służyć do słuchania audycji radiowych
- Potrafi uruchomić i odsłuchać archiwalne audycje radiowe
- Potrafi odnaleźć i odsłuchać kanał wiadomości BBC
- Potrafi wstawić plik audio do prezentacji programu Microsoft PowerPoint
- Potrafi nazwać i zapisać w języku angielskim następujące słowa: radio, audycja radiowa, program muzyczny, program informacyjny, reportaż, serwis informacyjny, słuchowisko

# **Kompetencje kluczowe:**

- Kompetencje informatyczne
- Porozumiewanie się w języku ojczystym

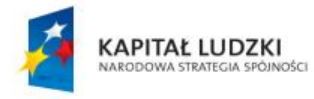

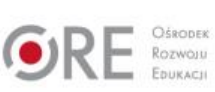

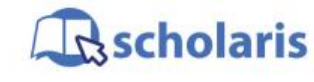

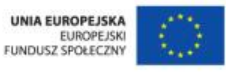

Materiał edukacyjny wytworzony w ramach projektu "Scholaris – portal wiedzy dla nauczycieli" współfinansowanego przez Unię Europejską w ramach Europejskiego Funduszu Społecznego.

1

- Porozumiewanie się w językach obcych
- Kompetencje społeczne i obywatelskie
- Umiejętność uczenia się

### **Środki dydaktyczne:**

- Komputery podłączone do Internetu i sieci szkolnej
- Zainstalowane programy Windows Media Player i Microsoft PowerPoint
- Projektor multimedialny
- Kamera, karta pamięci lub pamięć USB
- Film ( samouczek): "Dodajemy dźwięk do prezentacji w programie PowerPoint"
- Ćwiczenie interaktywne: "Dźwięki w prezentacji PowerPoint"

#### **Metody nauczania:**

- Podające: opis
- Problemowe: dyskusja
- Programowane: z użyciem komputera
- Praktyczne: ćwiczenia

#### **Formy pracy:**

- Indywidualna
- Zróżnicowana
- Grupowa (w parach lub grupach do czterech osób)

# **Przebieg zajęć:**

#### **Etap przygotowawczy**

Nauczyciel prosi uczniów, aby wyszukali w Internecie informacje na temat historii audycji radiowych w Polsce i na świecie.

Przygotowuje fragment audycji radiowej "Wojna światów" H.G. Wellsa [\(http://pl.wikipedia.org/wiki/Wojna\\_światów\)](http://pl.wikipedia.org/wiki/Wojna_światów) oraz pokaz slajdów związanych ze starymi odbiornikami radiowymi.

Przygotowuje też trzy przykłady audycji radiowych i umieszcza je w folderze sieciowym pod nazwa "Audycia radiowa".

#### **Etap wstępny**

Nauczyciel rozpoczyna dyskusję na temat audycji radiowych, stacji i programów informacyjnych.

Pyta uczniów, jakie znają stacje radiowe i jakich audycji słuchają.

Uczniowie wymieniają urządzenia, dzięki którym mogą słuchać audycji radiowych. Wymieniają różnice pomiędzy stacjami radiowymi. Korzystając z Internetu przeglądają programy stacji radiowych.

#### **Etap realizacji**

Nauczyciel odtwarza uczniom przygotowany wcześniej fragment słuchowiska "Wojna światów" i opowiada o wydarzeniach związanych z tą audycją radiową.

2

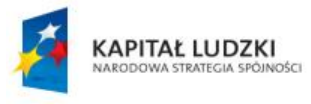

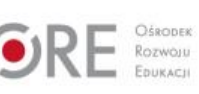

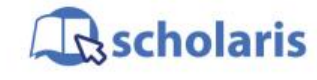

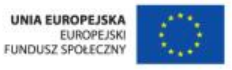

Materiał edukacyjny wytworzony w ramach projektu "Scholaris – portal wiedzy dla nauczycieli" współfinansowanego przez Unię Europejską w ramach Europejskiego Funduszu Społecznego. Opowieść można wzbogacić o (przygotowaną wcześniej) prezentację przedstawiającą stare odbiorniki radiowe.

Nauczyciel poleca uczniom:

- podłączenie słuchawek lub głośników do komputera;
- wpisanie w przeglądarce internetowej adresu [http://www.polskastacja.pl](http://www.polskastacja.pl/) i włączenie trzech różnych muzycznych stacji radiowych;
- odwiedzenie strony [http://pl.wikipedia.org/wiki/Program\\_informacyjny,](http://pl.wikipedia.org/wiki/Program_informacyjny) zapoznanie się ze światowymi programami informacyjnymi oraz wykonanie notatki o wybranej stacji z zaznaczeniem, czym kierowali się dokonując tego wyboru;
- uruchomienie programu Windows Media Player.

Uczniowie tworzą katalog C:\Audycja, a następnie kopiują do niego pliki wskazane przez nauczyciela.

Nauczyciel poleca uczniom wykonanie w programie Windows Media Player:

- importu trzech plików audio z katalogu C:\Audycja,
- odtworzenie audycji radiowych z folderu C:\Audycja za pomocą programu Windows Media Player.

Odtwarza film (samouczek) pt. "Dodajemy dźwięk do prezentacji w programie PowerPoint". Uczniowie po obejrzeniu filmu dodają do prezentacji udostępnionej przez nauczyciela ("Stare odbiorniki radiowe") pliki audio z folderu C:\Audycja.

#### **Etap końcowy**

Nauczyciel dzieli uczniów na dwuosobowe zespoły i poleca wyszukać w Internecie ulubioną stacie radiowa, znaleźć ramówke i odszukać ulubiona audycie.

Uczniowie odpowiadają na pytania, jakie są funkcje (zadania) radia oraz jakie znają rodzaje audycji radiowych.

Wykonują również ćwiczenie interaktywne pt. "Dźwięki w prezentacji PowerPoint".

#### **Dodatkowo:**

Uczeń zdolny może odszukać w Internecie stację BBC (np. BBC News), wysłuchać wiadomości i przetłumaczyć je pozostałym uczniom na język polski.

#### **Słowa kluczowe:**

radio, audycja radiowa, program muzyczny, program informacyjny, reportaż, serwis informacyjny, słuchowisko

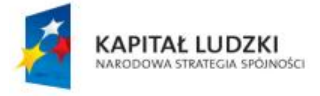

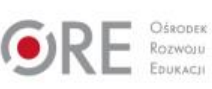

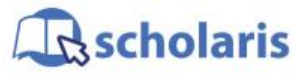

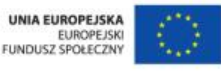

Materiał edukacyjny wytworzony w ramach projektu "Scholaris – portal wiedzy dla nauczycieli" współfinansowanego przez Unię Europejską w ramach Europejskiego Funduszu Społecznego.